## **Despacho em Lote**

## **Descrição**

Agora é possível criar um despacho e replicá-lo em vários processos ou documentos. No lugar de repetir o mesmo procedimento várias vezes, basta apenas selecionar um processo ou documento para despachar e informar quais outros o receberão com o mesmo conteúdo. Pode-se repetir um despacho para processos físicos, eletrônicos ou mistos.

Requisitos:

- 1. Todos os processos/documentos que receberão o despacho copiado deverão estar no setor do usuário;
- 2. Não pode haver nenhum outro despacho pendente para nenhum dos processos/documentos que receberão a cópia;
- 3. Quando se tratar de despacho criado no ambiente do gabinete, todos os processos/documentos que receberão a cópia deverão estar na mesa de trabalho do assessor que estã produzindo o despacho.

## **Procedimento**

1. Entrar na operação de despacho de um dos processos/documentos que receberá o ato processual;

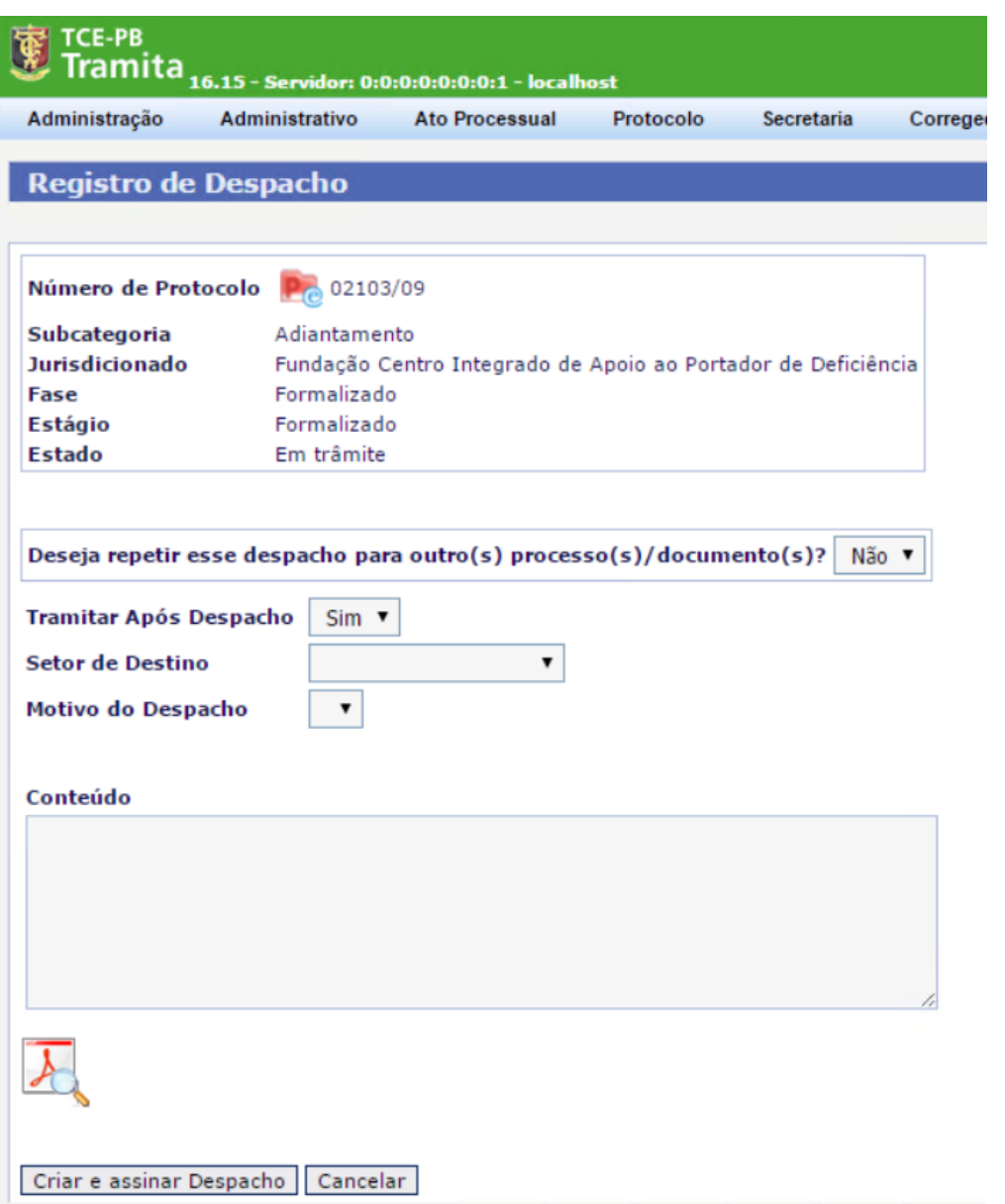

2. Perceba que agora existe uma pergunta "Deseja repetir o despacho para outro(s) processo(s)/documento(s). Por padrão, o sistema coloca como se o despacho fosse para apenas um processo/documento;

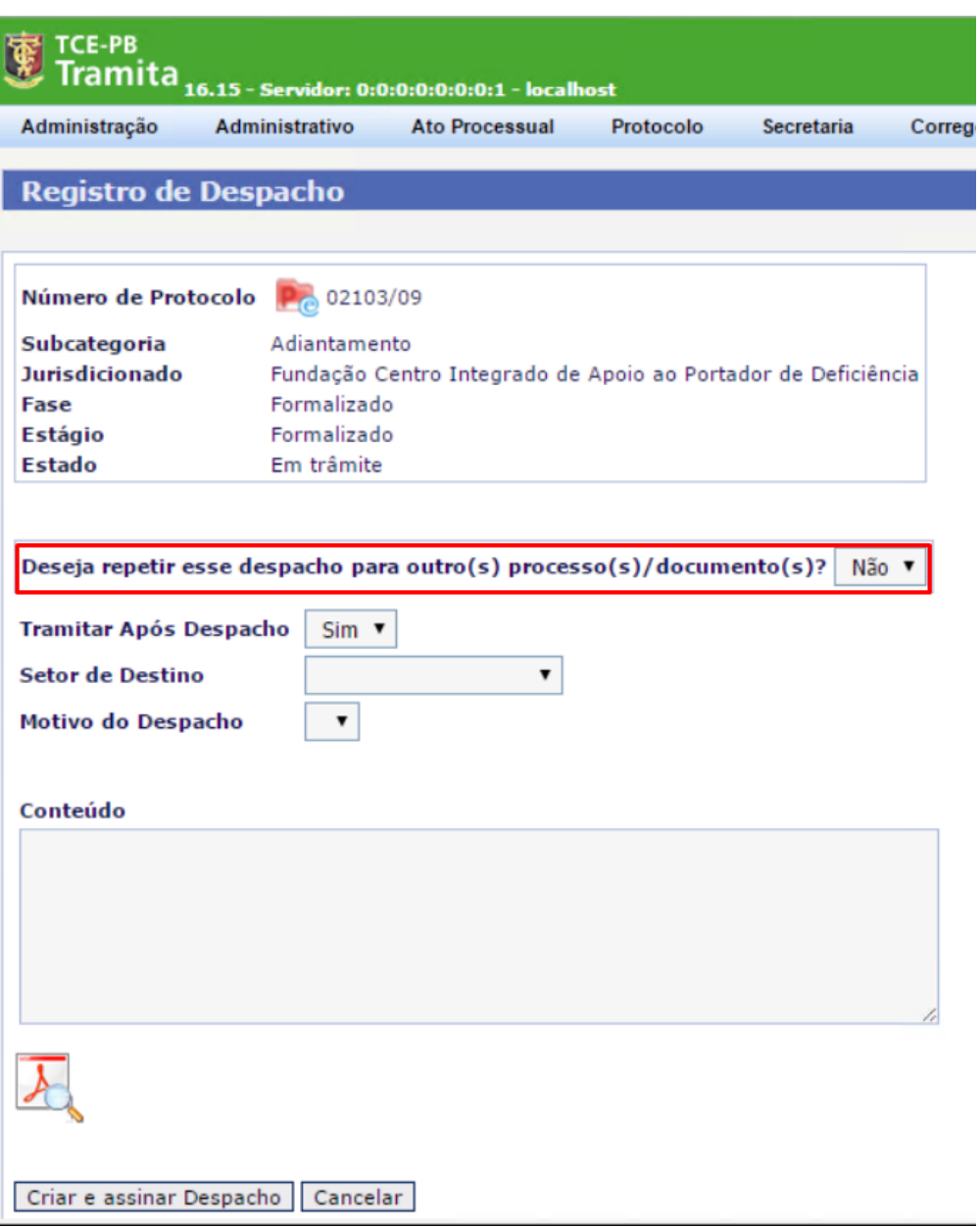

3. Alterar a resposta de repetir despacho para SIM;

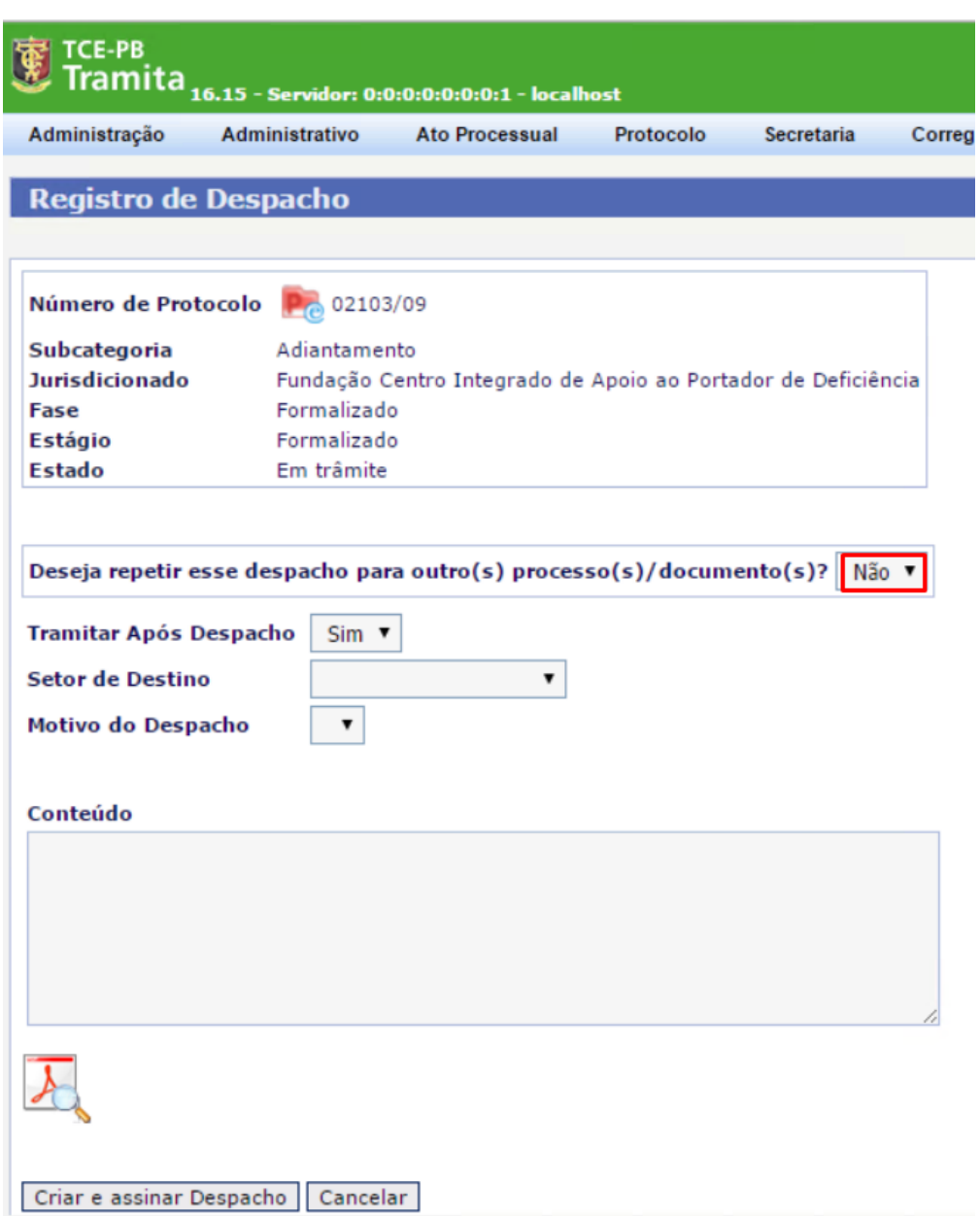

4. Perceba que agora o sistema exibe a opção de buscar novos processos/documentos que receberão as cópias;

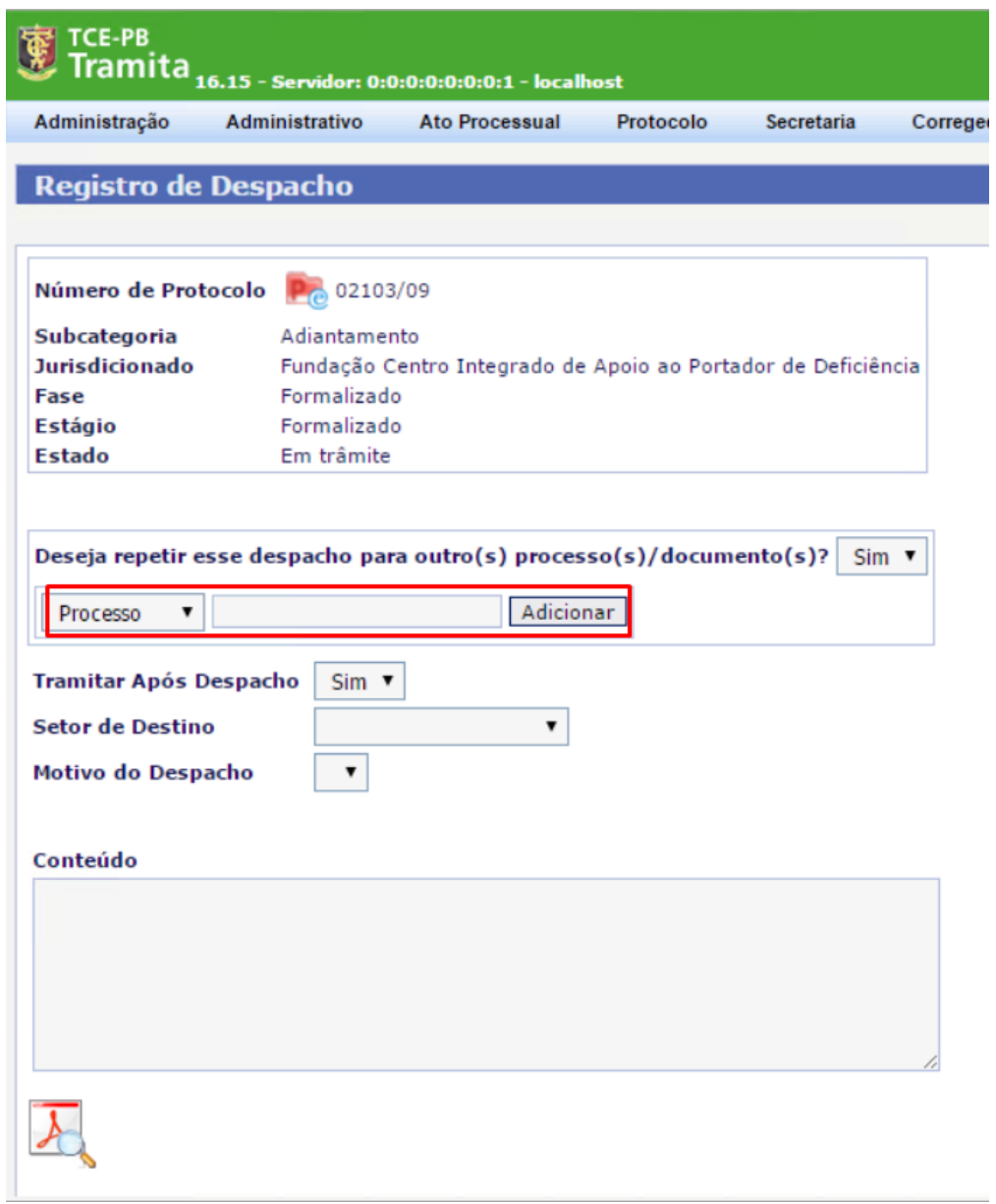

5. Para cada processo/documento que você deseja repetir o despacho, basta apenas selecionar o tipo, digitar o número de protocolo e clicar no botão adicionar;

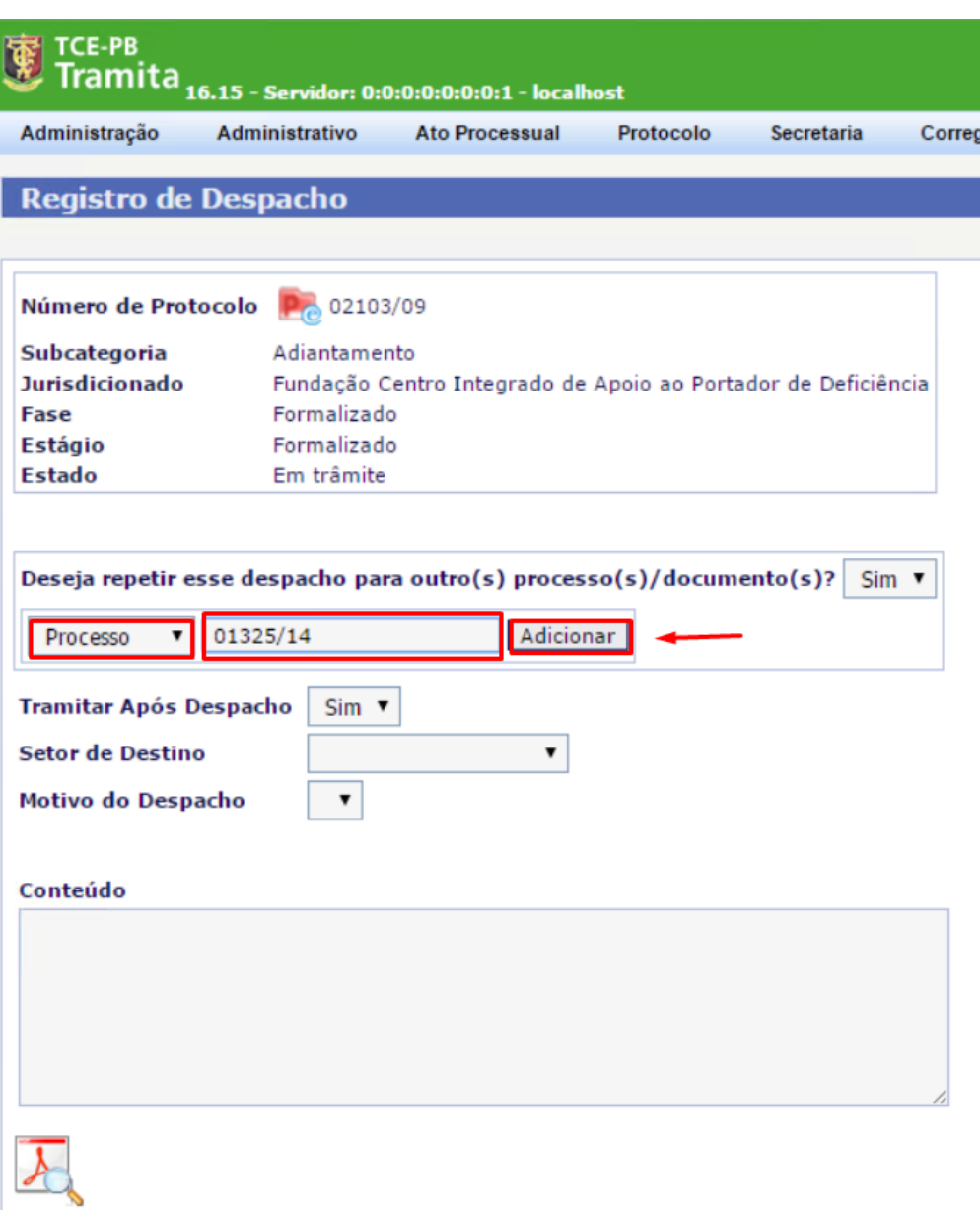

6. Perceba que o processo adicionado como exemplo está listado abaixo. Caso queira cancelar, basta apenas clicar no ícone da lixeira.

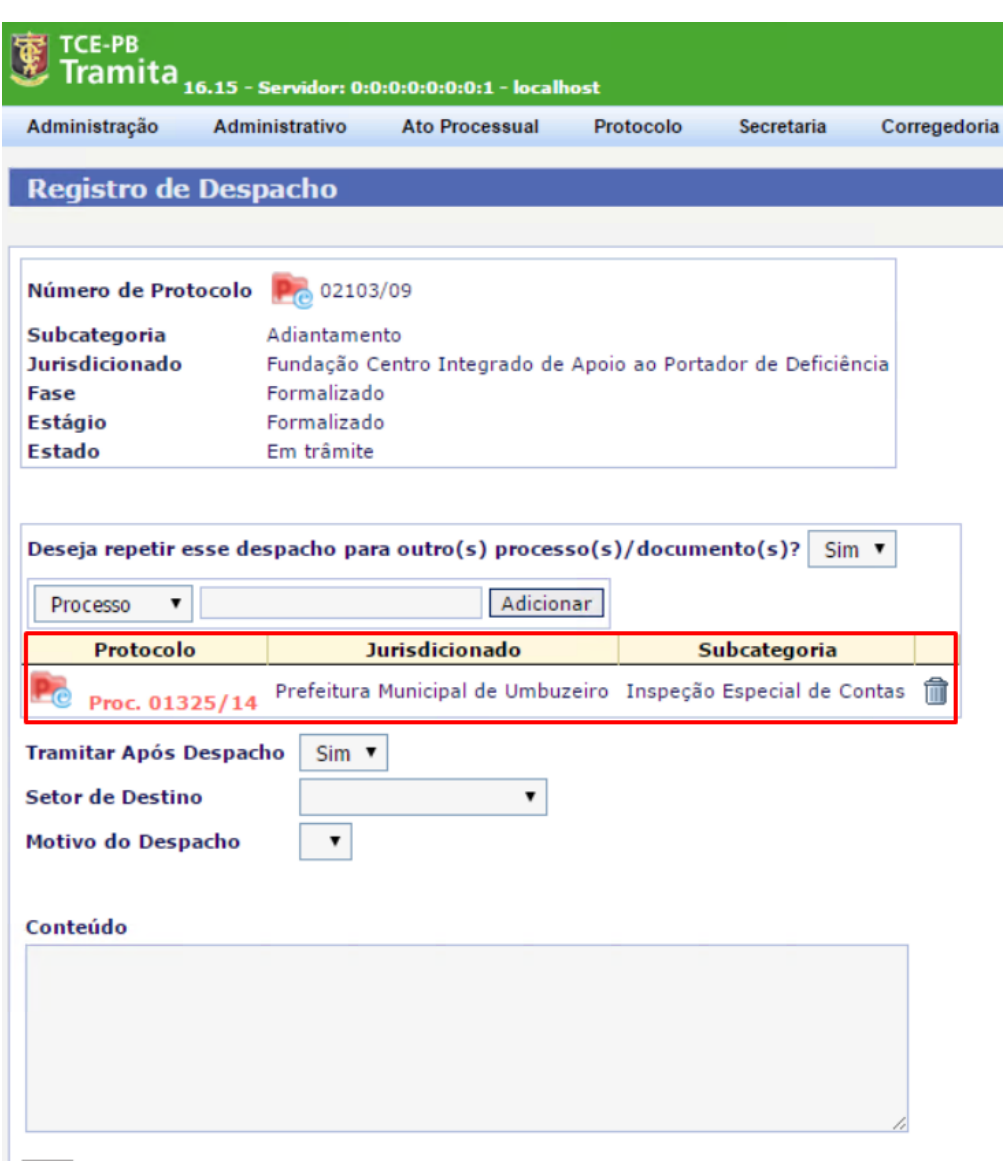

7. A partir desse momento, deve realizar o procedimento de emitir despacho como era antes. Ao final quando finalizar a operação o sistema terá gerado um despacho para cada um dos processos/documentos apontados.

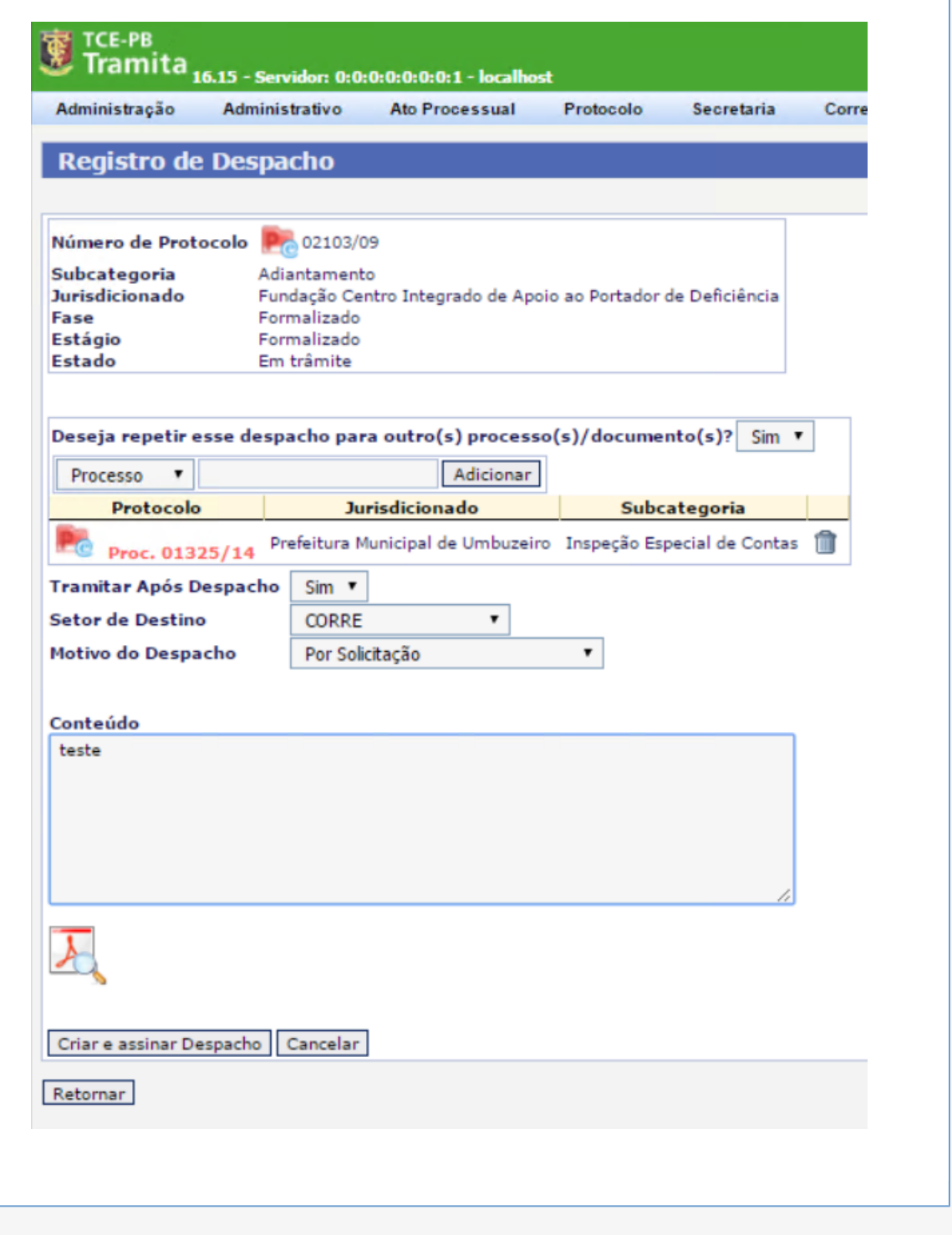